# **Quick Start Guide for Families Using the Student Learning Center**

#### **Welcome to** *Everyday Mathematics!*

Everyday<br>**Mathematics** 

Your student is in a classroom using *Everyday Mathematics* and will be accessing online resources. Below is the login information to access these materials on your home computer. Your student's teacher may choose to use simplified logins for the class. If so, you will receive a special url for your student's class, with a simple three-symbol password.

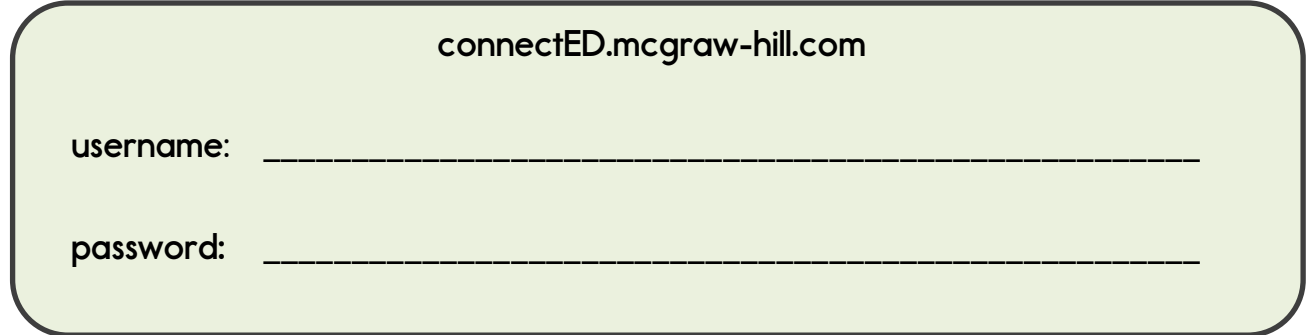

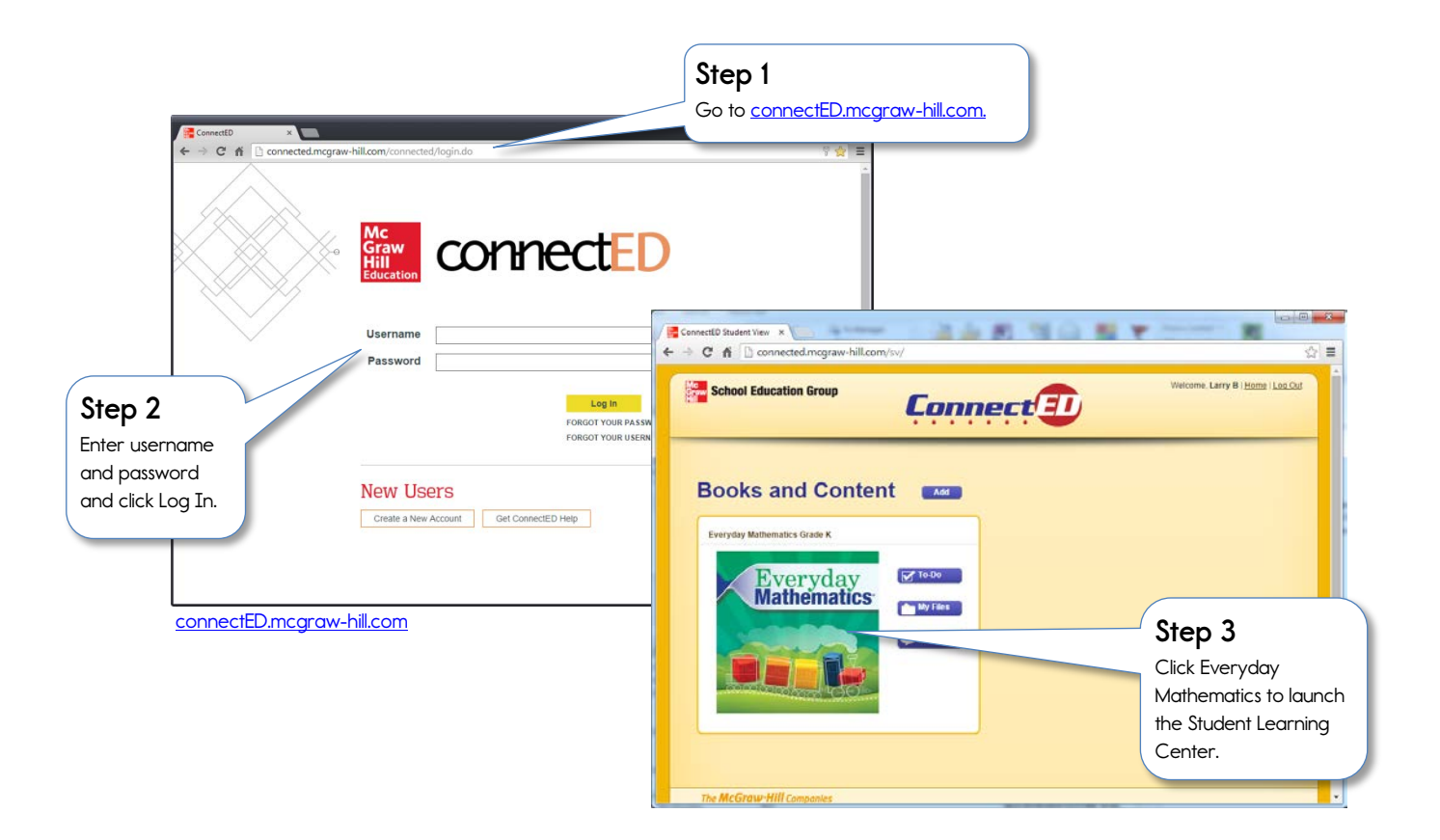

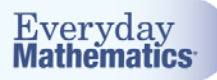

## **Exploring the** *Everyday Mathematics*

### **Student Learning Center**

After you login, your student will come to the lesson landing page. The landing page always shows today's lesson.

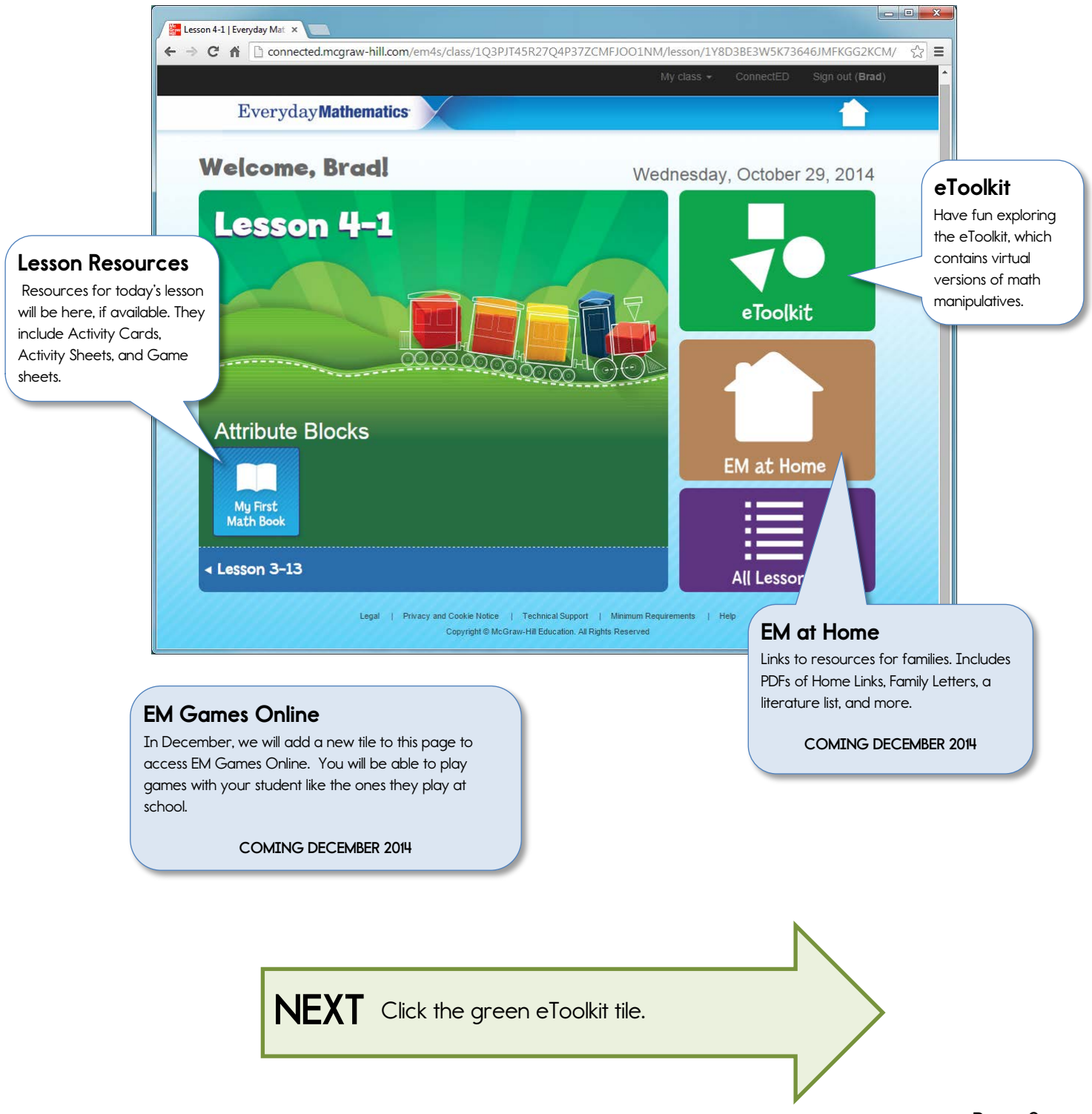

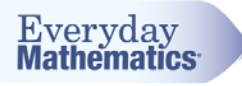

## eToolkit

You and your student may have fun exploring the eTools the eToolkit. The eToolkit will open in a new tab or window, with access to all eTools in the eToolkit.

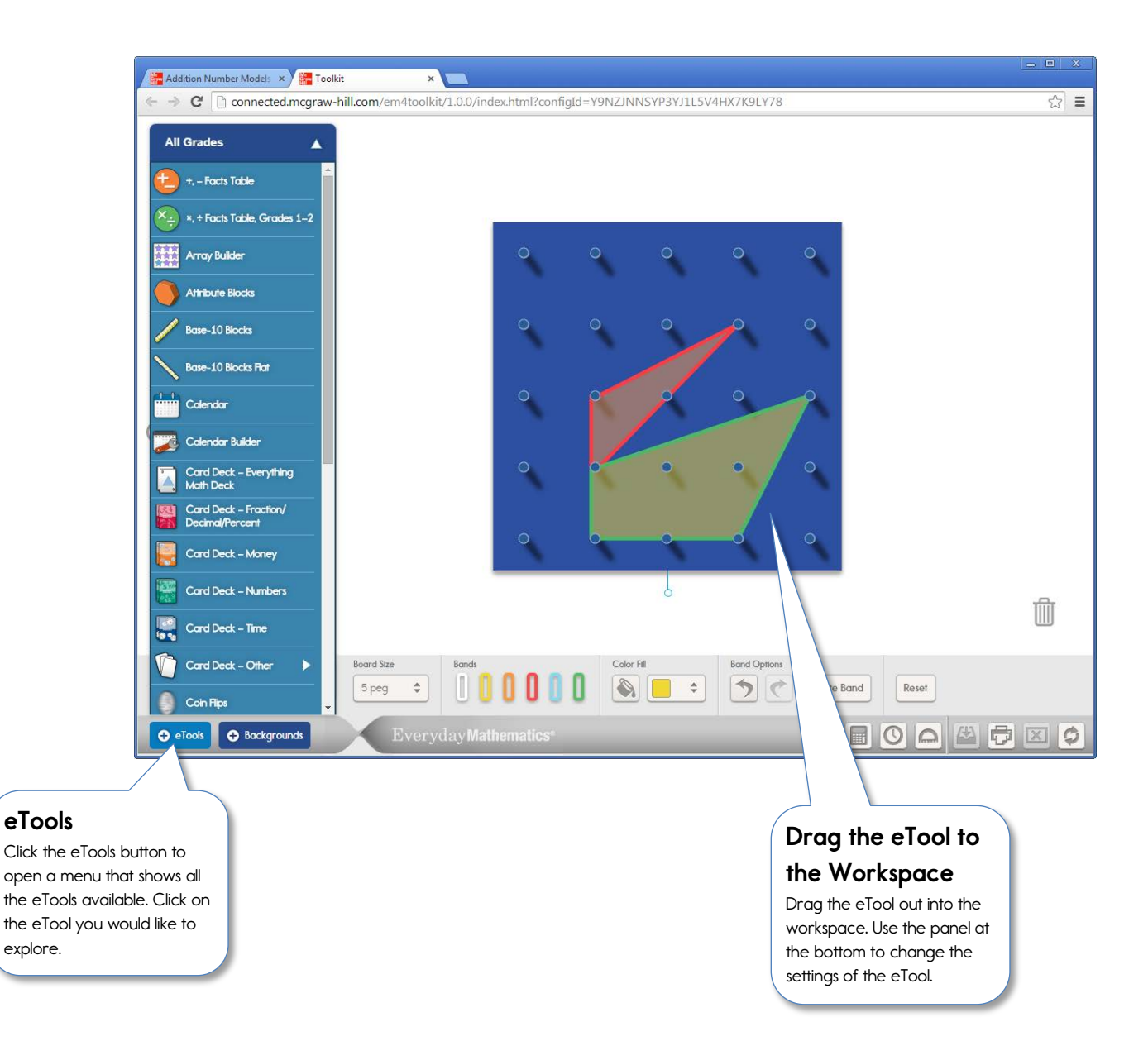